Se sei un Docente, hai bisogno di **attivare il tuo account per poter accedere alle funzionalità di questo Sistema**.

Prima di accedere all'area riservata, vai sull'etichetta DOCENTI e troverai una pagina con un link ("cliccando qui")

Inserisci l'indirizzo email completo – nome.cognome@unina.it (step1)

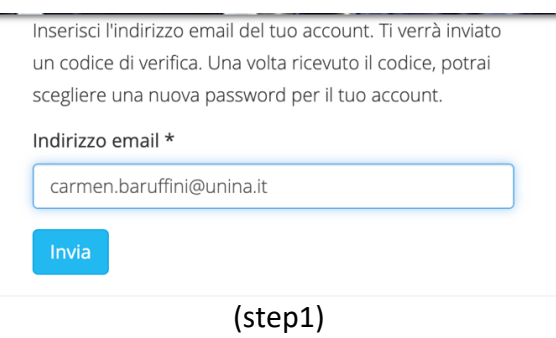

Effettua il submit e consulta la tua posta elettronica: troverai un messaggio con un codice per il reset della password (nel tuo caso per il primo set), copialo e incollalo nel form che ti viene proposto (step 2), insieme all'account, che è nome.cognome (senza @unina.it) oppure una stringa di max 8 caratteri, se l'account è di vecchia generazione; effettua il submit del form.

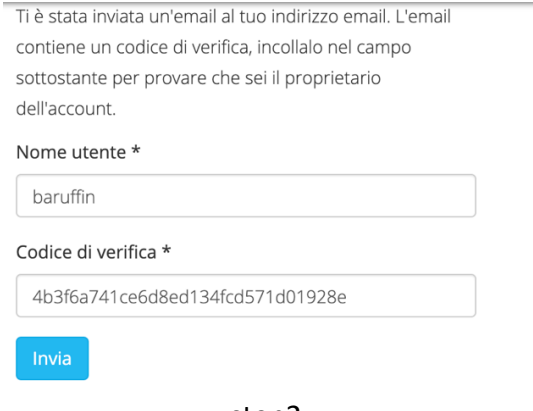

## step2

Scegli una password (anche la stessa della posta se vuoi: non sarà mai vista dagli amministratori - il sistema provvede a crittografarla) - inseriscila nel form che ti viene proposto dal sistema ed effettua il submit (step 3).

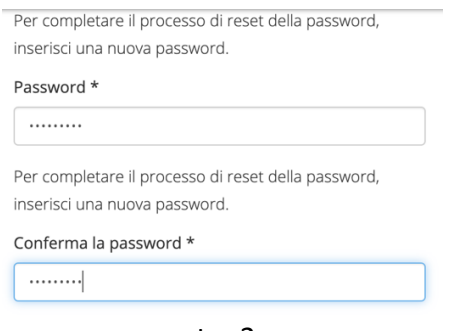

step3

Da questo momento potrai autenticarti autenticarti con l'account, nome.cognome o striga di max 8 caratteri (senza @unina.it) e la password che hai scelto.